# Sette opp fast lunsjlevering med Oslo Lunsj.

Oslo Lunsj tilbyr nå en enkel måte å la hver ansatt administrere sin egen lunsj i en felles lunsjlevering. Dette systemet passer godt for bedrifter der de ansatte ofte har gjester, ofte er borte eller ofte ønsker å endre bestillingen.

Systemet virker slik at en firmaansvarlig setter opp en «grunnbestilling». Hver enkelt ansatt kan så legge til sin egen lunsj fra en liste av alternativer. Alles lunsj blir levert samtidig.

## **Registrer bedriften i Oslo Lunsj' webshop**

Den som skal være firmaadministrator går til https://shop.oslolunsj.no/ Hvis du ikke har brukt tjenesten før, trykker du «Logg inn» i menyen og velger så linken for å opprette en ny konto. Hvis du er den første i din bedrift til å registrere deg, blir du automatisk firmaadministrator.

## **Kontroller at du er firmaadministrator**

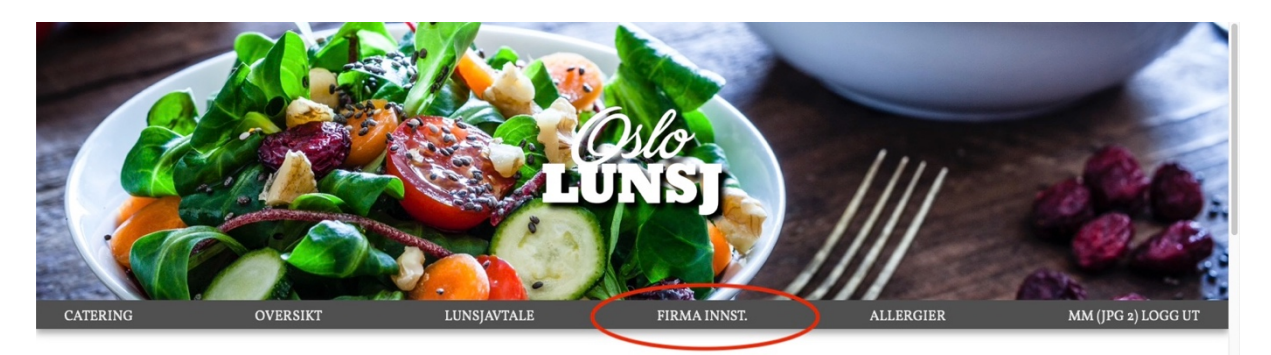

Når du har logget inn med din nye bruker, må du kontrollere at du er firmaadministrator. Hvis du har linken «Firma innst.» i toppmenyen, da er du det. Hvis du ikke ser linken, forsøk å laste om siden en gang. Dukker den fremdeles ikke opp, er allerede noen andre administrator i ditt firma. Kontakt snorre@jpg.no (411 222 22) eller mathias@jpg.no (411 222 07), så løser vi det.

Systemet forsøker å finne ut hvilket firma du jobber i. Til dette ser vi først på organisasjonsnummer, så firmanavn og til slutt epostdomene. Finner vi ingen av disse i databasen fra før, betyr det at du er administrator i et nytt firma.

## **Bestem hvilke varer som skal være tilgengelig i lunsjbestillingen**

Som firmaadministrator, må du velge hvilke varer som skal være tilgjengelig til lunsjbestilling. Trykk på «Firma innst.» og så «Velg hvilke varer som skal være tilgjengelig i flerbrukerbestillingen». Trykk på en vare for å gjøre den tilgjengelig. Du vil se at boksen blir tydeligere. Trykk en gang til for å gjøre varen u-tilgjengelig.

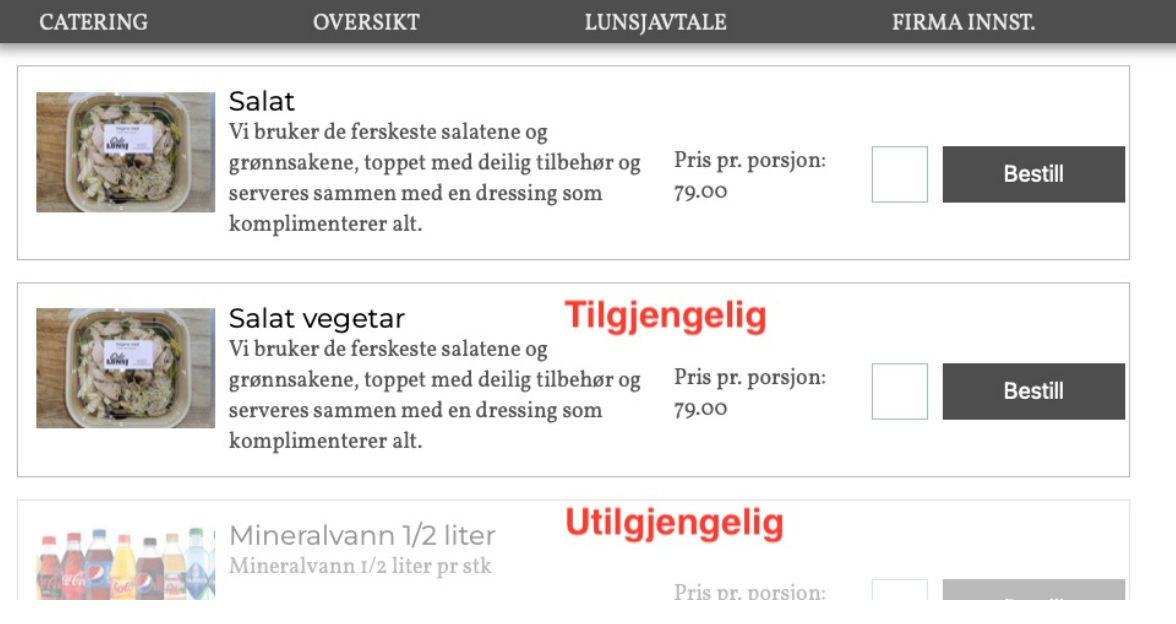

## **Invitér de ansatte som brukere**

Som firmaadministrator, må du invitere de brukerene som kan administrere sin egen lunsj. Trykk på «Firma innst» og så «Registrer brukere som skal bestille sin egen lunsj». Øverst på denne siden finner du to bokser; I den første skriver du inn den ansattes mobilnummer, i den neste skriver du inn navn. Trykk så «Send». Brukeren vil få en SMS som forteller at han er invitert som bruker, og vil bli oppfordret til å laste ned OsloLunsj sin app.

Lenger ned på siden finner du en liste over registrerte brukere. Brukere med en grønn sirkel foran seg, regnes som aktive. En rød sirkel markerer en inaktiv bruker. Inaktive brukere kan ikke administrere sin egen lunsj. Trykk på sirkelen for å endre status.

#### **Sett opp en ukeplan**

Nå er det på tide å lage «grunnbestillingene». Trykk på «Lunsjavtale» i menyen. For hver ukedag, ser du en (tom) boks. Trykk på «Opprett» for den ukedagen du ønsker å lage en ny grunnbestilling. Uten å bestille noen varer, trykker du «Fortsett i høyre kolonne»

På den påfølgende siden velger du leveringssted og tidspunkt. Du kan også gi beskjeder til kjøkkenet og til budet, men vi ber om at disse feltene bare brukes dersom du har viktige beskjeder. Det er ikke nødvendig å gi informasjon om allergier på dette skjemaet, siden hver ansatt kan oppgi det selv på nettsiden og i appen.

Trykk «opprett fast avtale» og gjenta prosessen for alle ukedager dere vil ha levering. Du kan gå tilbake til «Lunsjavtale» senere for å endre grunnbestillingen.

## **Bruke appen til å administrere egen lunsj**

Alle brukere må nå laste ned appen «OsloLunsj» fra AppStore eller PlayStore. (Søk på «oslolunsj»). Første gang brukeren skal logge inn må hun sette et passord. Trykk «Ny bruker/jeg har glemt passordet» nederst på innloggingsskjermen. Etter å ha logget inn, trykker så brukeren på knappen «Tilkjørt» nederst på skjermen.

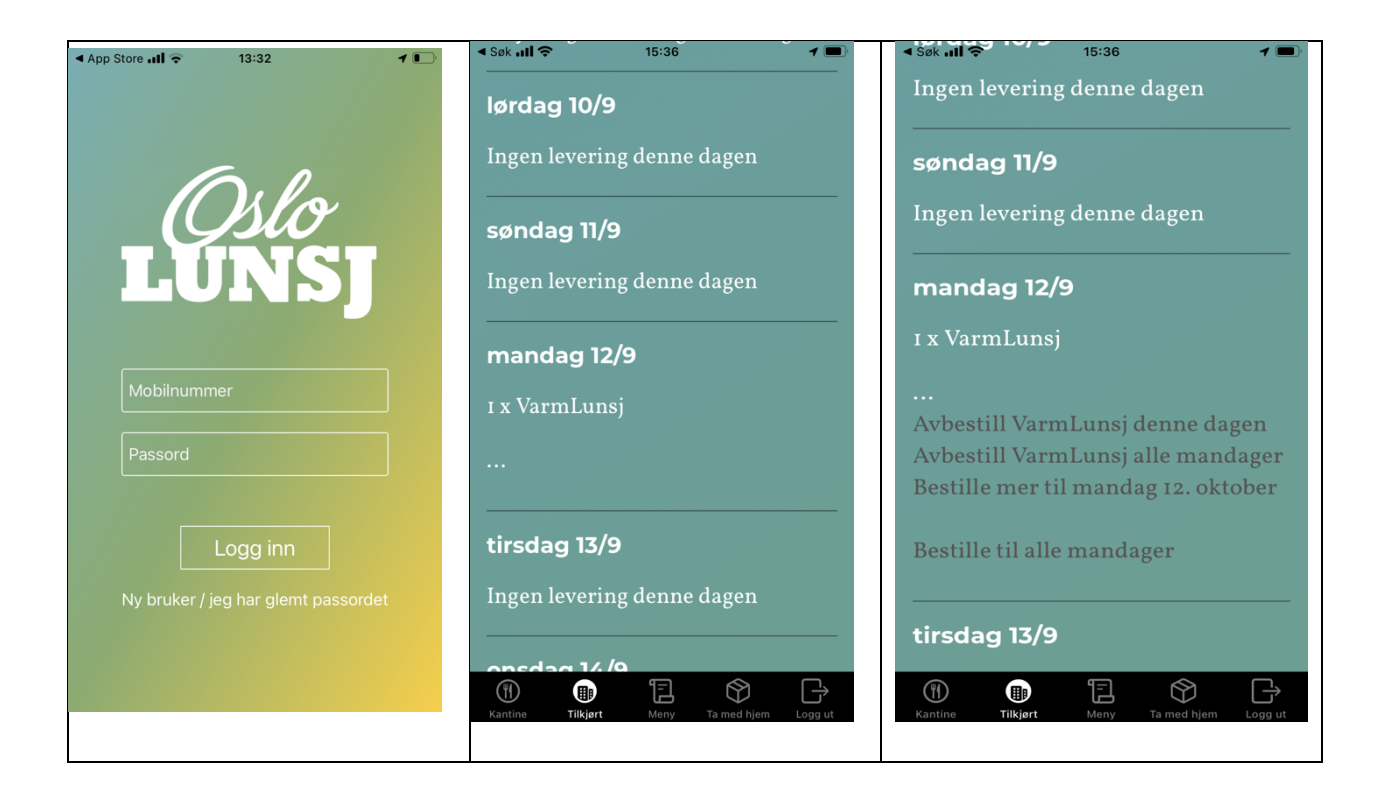

Appen vil vise planlagte leveringer 30 dager fremover. De dagene det er mulig å påvirke bestillingen, vises «[endre]» nederst på hver dag. Her kan brukeren endre bestillingen sin denne dagen eller denne ukedagen hver uke. På dager der firmaadministrator **ikke** har satt opp en grunnbestilling, kan ikke brukeren legge til varer.

#### **Verdt å merke seg:**

Det er ikke nødvendig at alle bruker OsloLunsj appen. Hvis et firma f.eks har noen personer som «alltid» er på jobb og noen personer som har mer fleksibel timeplan, kan firmaadministrator alle de faste på «sin bestilling» og la de med varierende ukeplan administrer sin.

Hvis all lunsj avbestilles, kommer naturligvis ikke budet.